## **HPC Workshop 2022**

*Upward Bound*

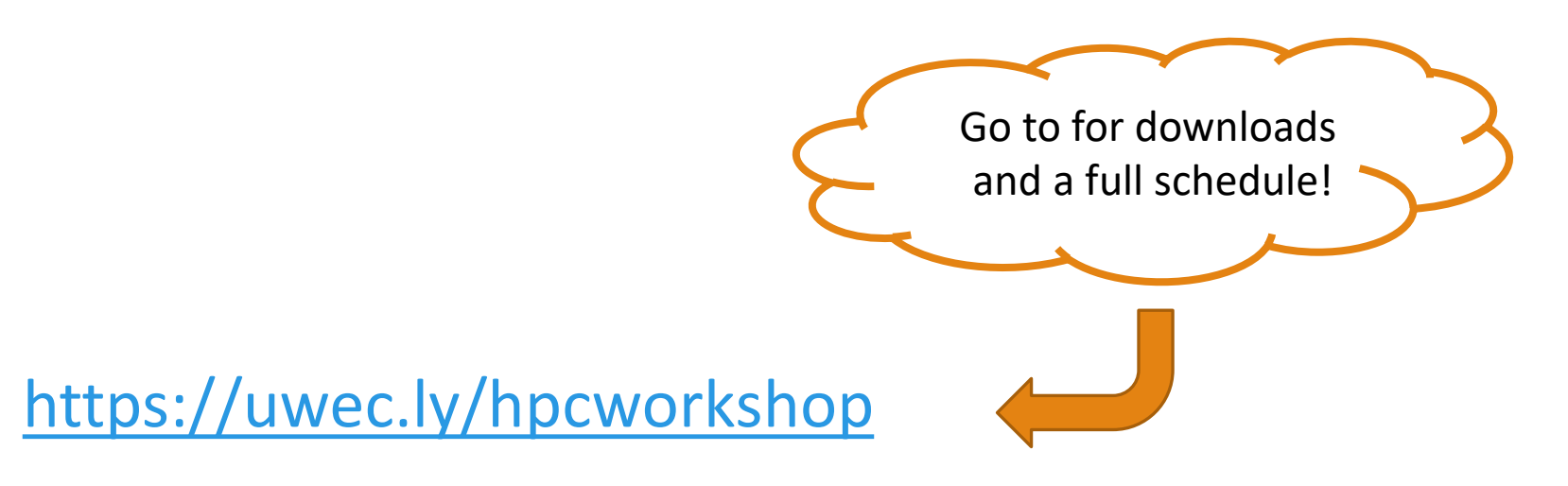

**Please log into your machine when you take a seat.**

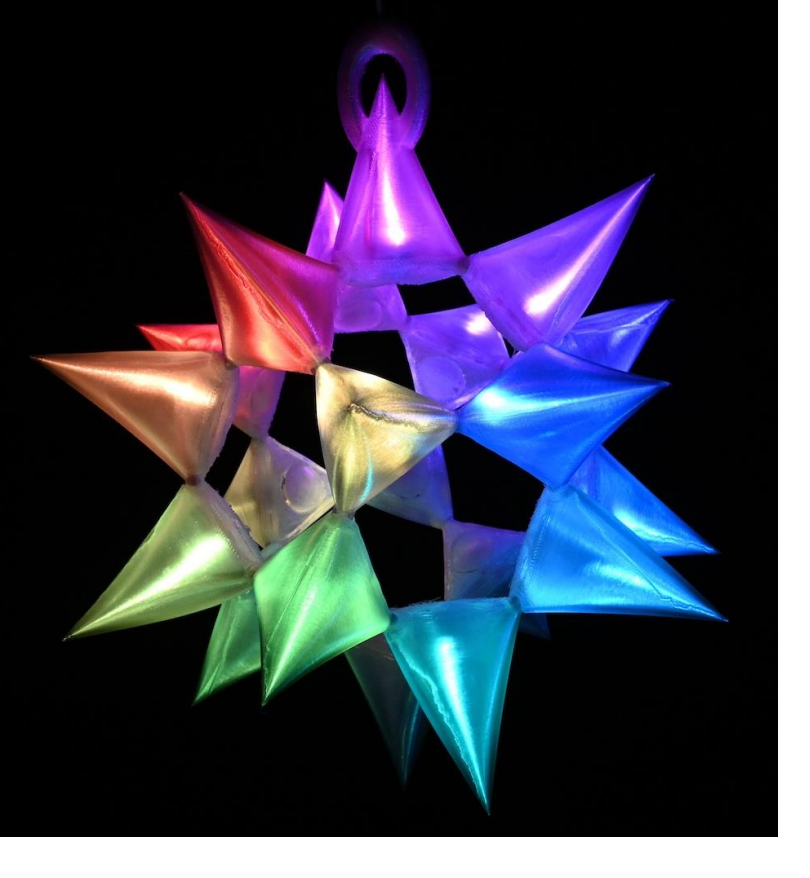

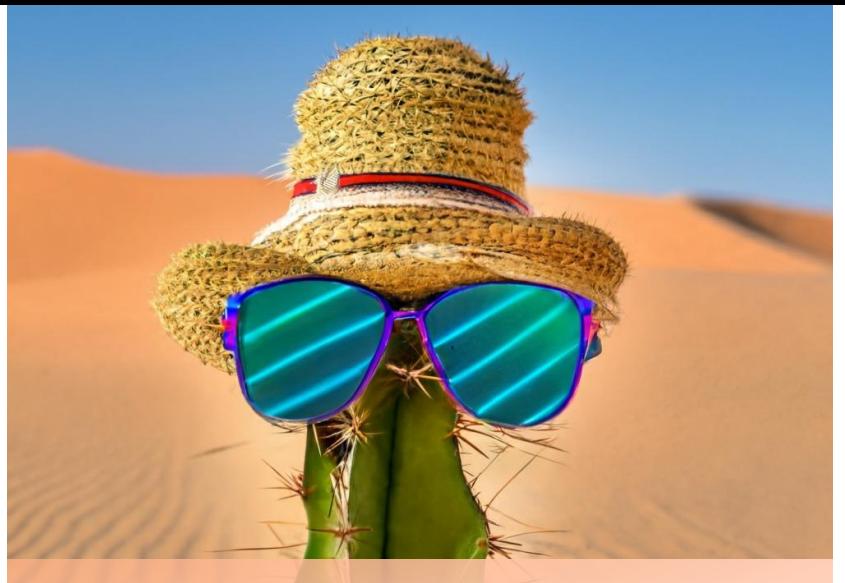

Imagen: A small cactus wearing a straw hat and neon sunglasses in the Sahara desert.

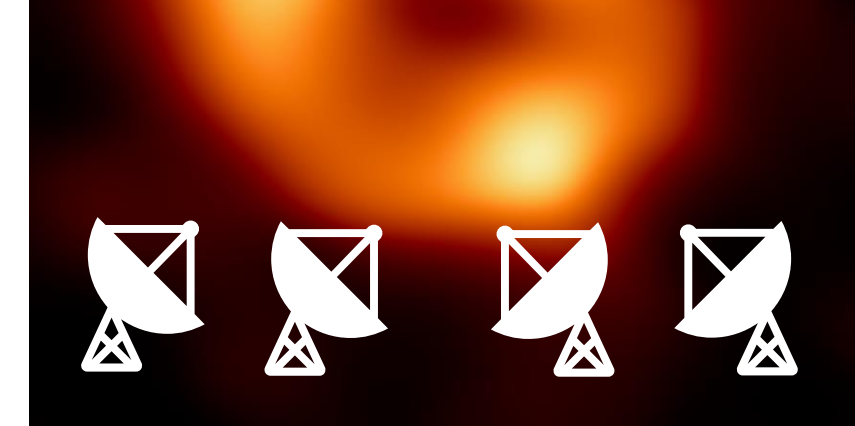

What do these have in<br>common?

#### Computers!

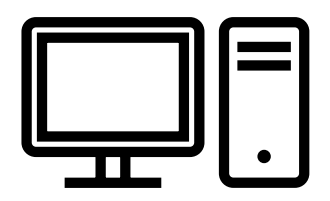

*USING COMPUTERS… FOR SCIENCE!*

### Imagine

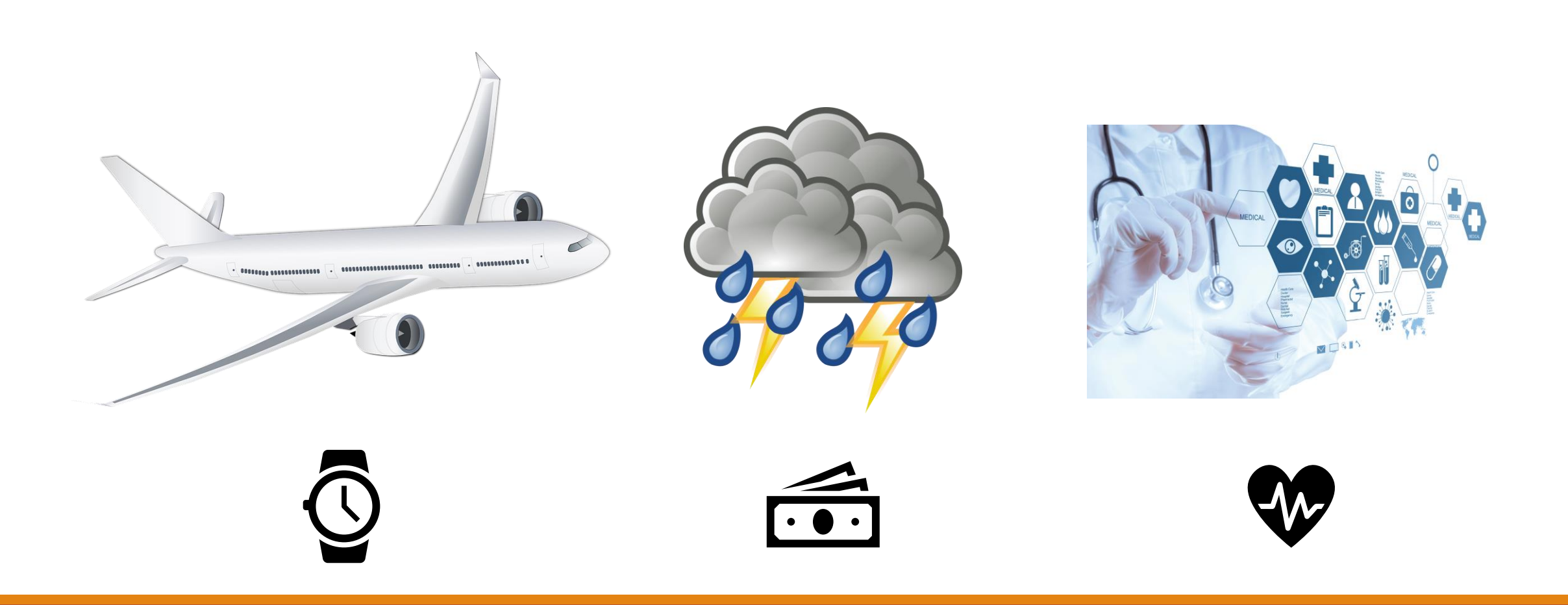

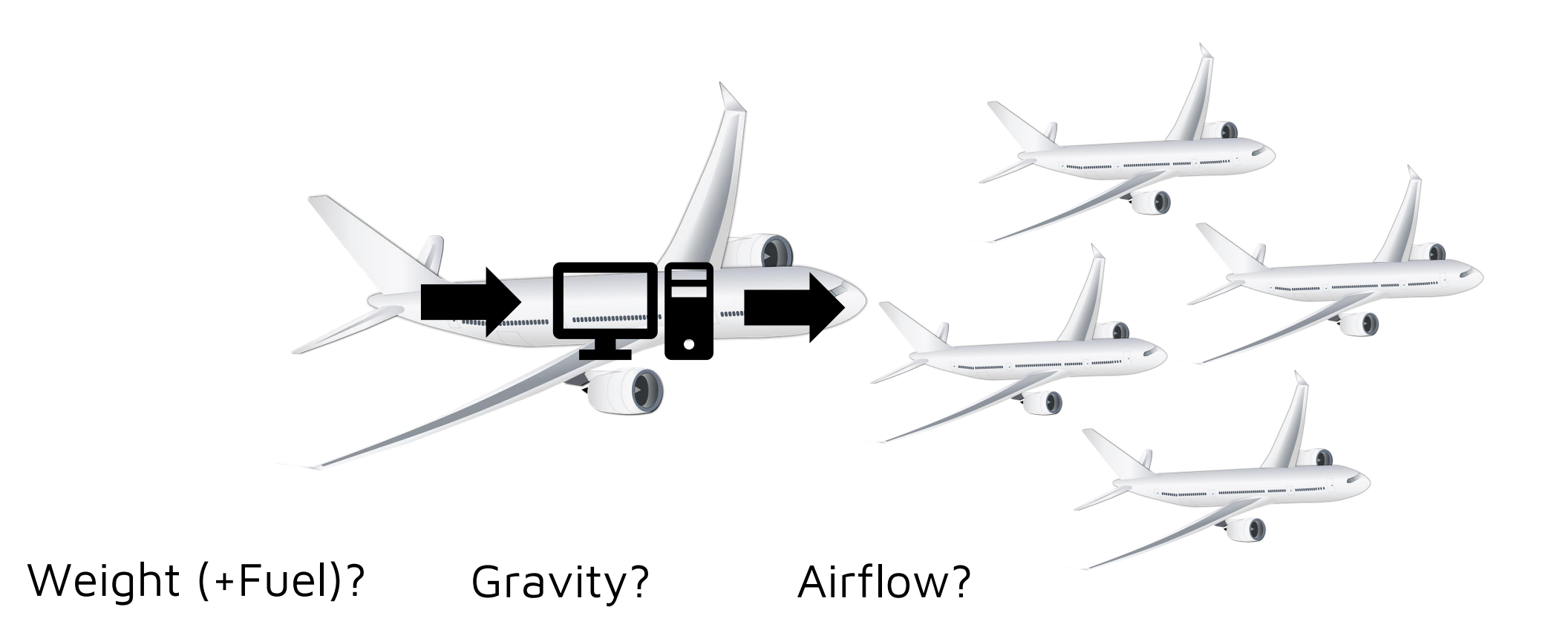

- Complex Math
- Simulations
- Analysis
- Computers

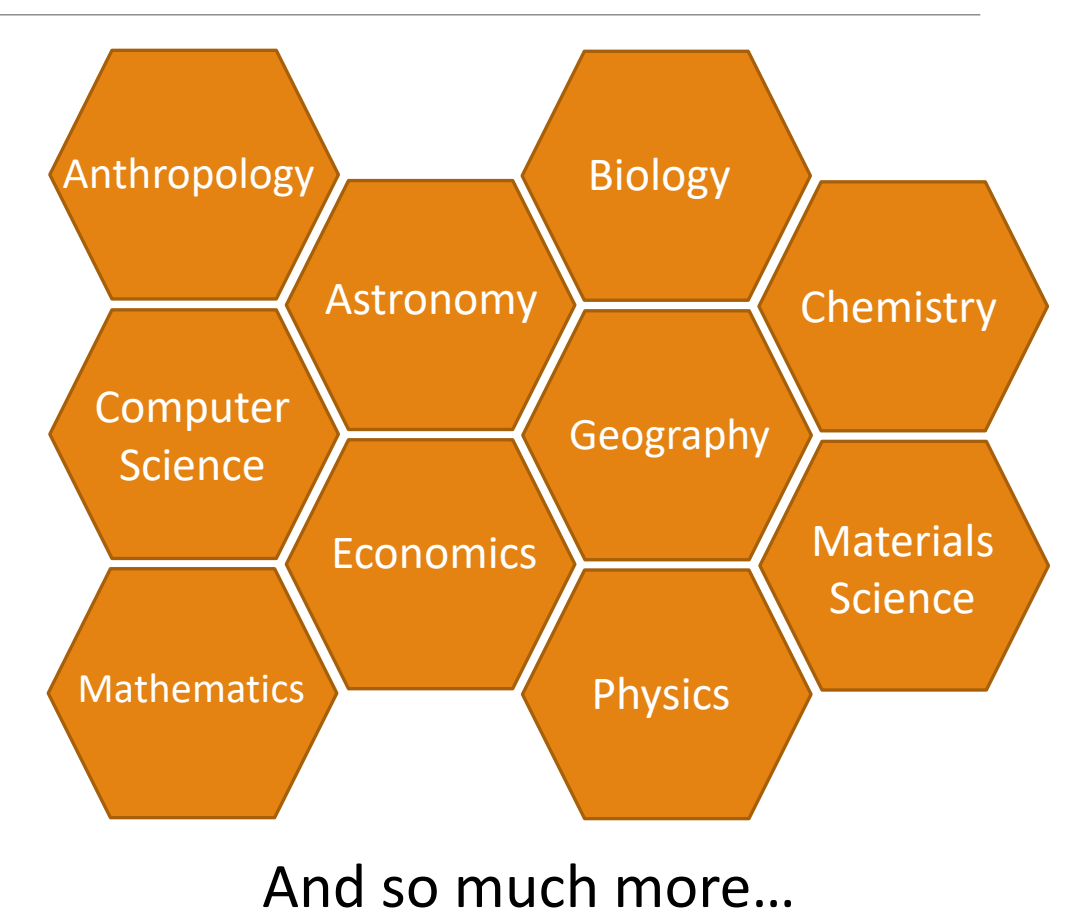

- Autonomous cargo ship completes first ever transoceanic voyage 6/06/2022 The Independent
- *Great timing, supercomputer upgrade lead to successful forecast of volcanic eruption* – 6/3/2022 – UIUC
- Astronomers Reveal First Image of the Black Hole at the Heart of Our Galaxy 5/12/2022 – NRAO
- *Using AI, Stanford Researchers Develop An Algorithm To Detect Illegal Deforestation With The Help Of Satellite Images* – 4/27/2022 – MarkTechPost.com

## High Performance Computing (HPC)

MORE POWER!

"I need to do multiple sampling events of multiple simulations. No way can my existing system pull that off in a timely fashion, if at all." ~David Warner, Research Fisheries, Biologist

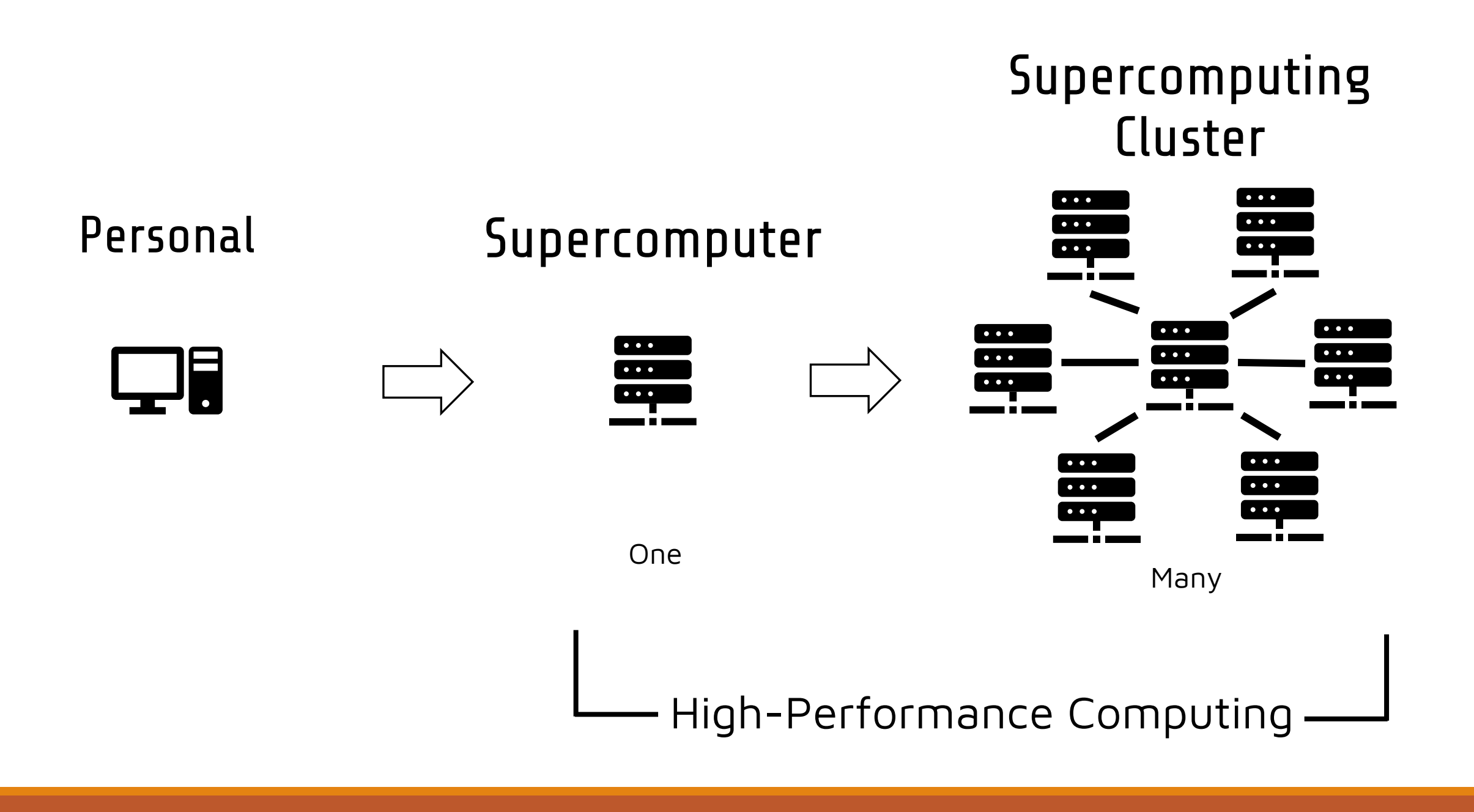

#### Fugaku in Japan

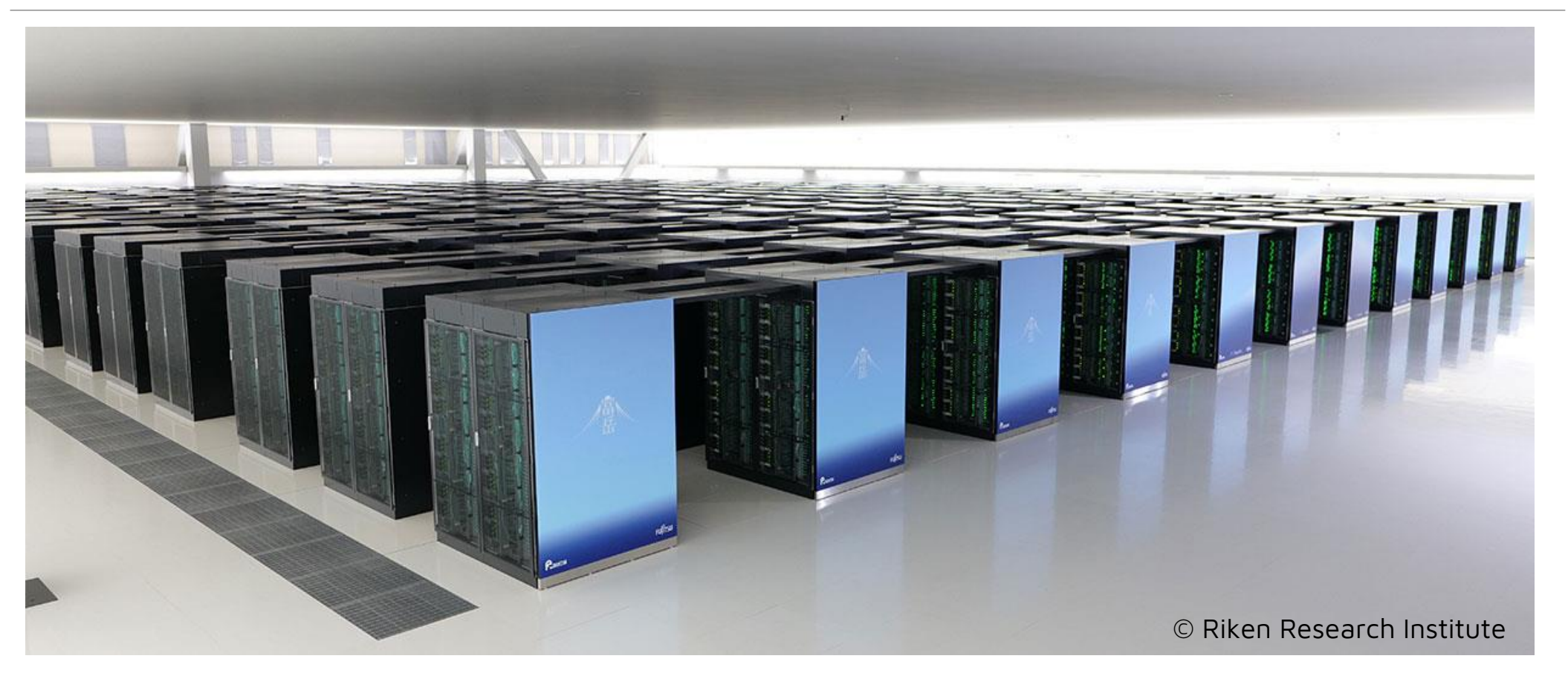

158,976 Nodes (Machines)! - \$1 Billion

# Blugold Center for HPC

HPC @ UWEC

- UWEC has two clusters (BGSC and BOSE)
	- Approx 85 machines combined
- Only one of three schools in the UW System
	- Madison
	- Milwaukee
	- Eau Claire
- Available to all faculty, staff, and students

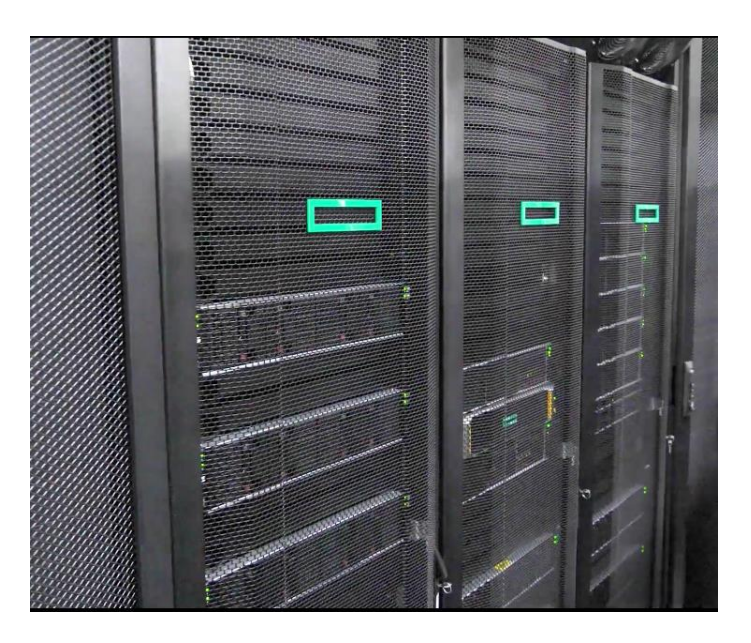

BOSE

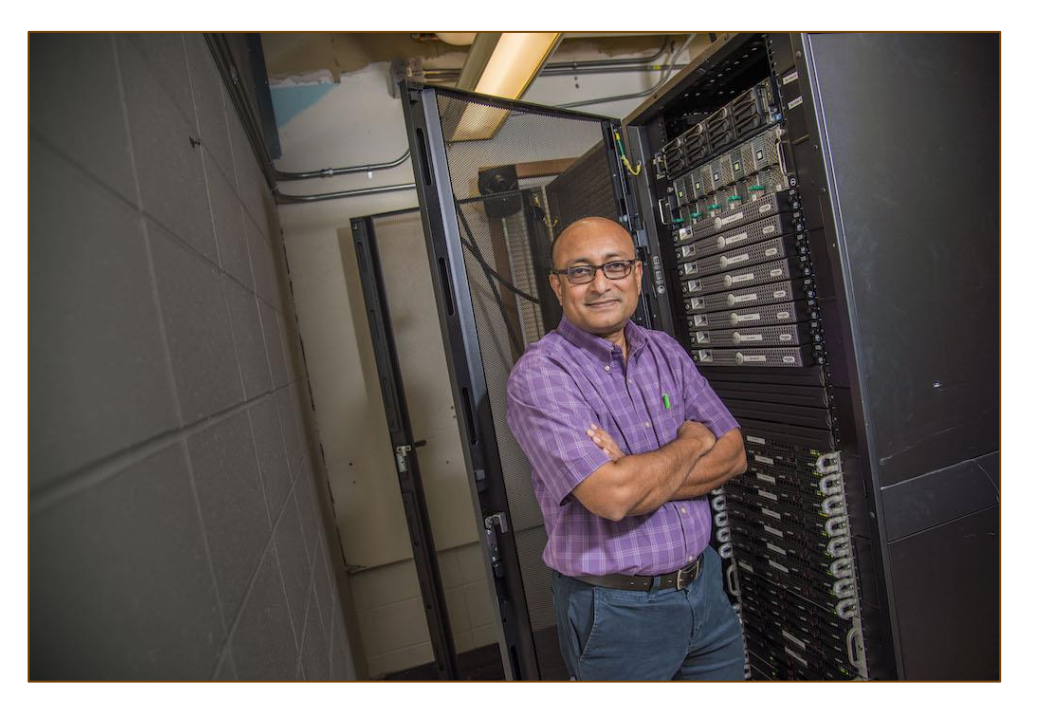

Primarily used for classrooms 20 Machines

*You're going to use this!*

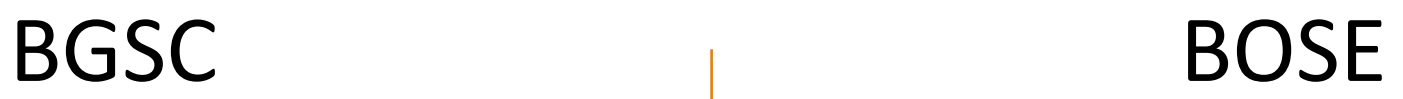

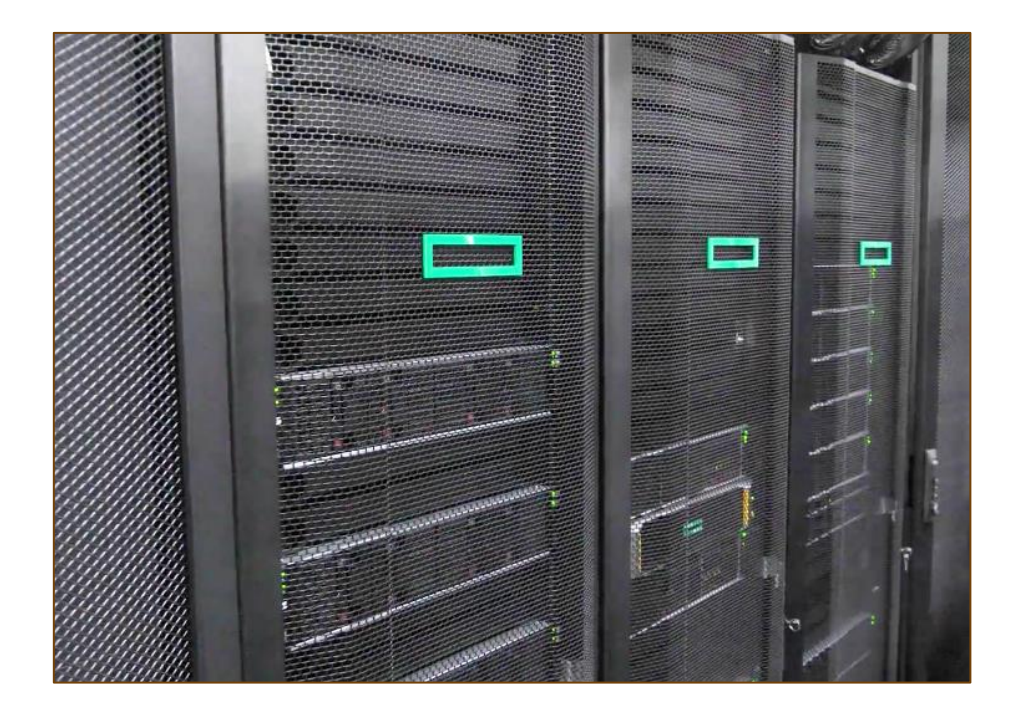

Primarily used for research 60 Machines

#### The Team

#### **Faculty Coordinators**

Gomes

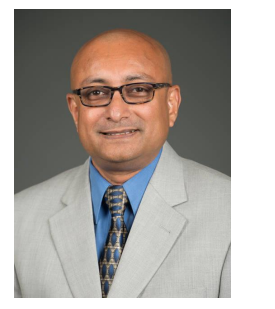

**Bhattacharyay** 

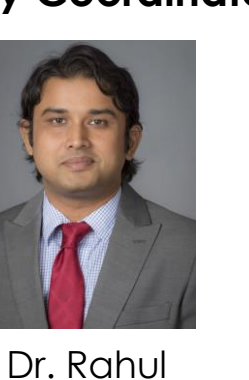

Dr. Ying Ma

#### **System Administrator**

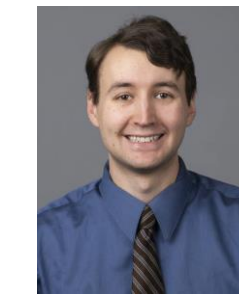

**Tyler** Bauer

#### **Management**

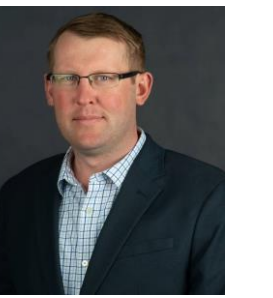

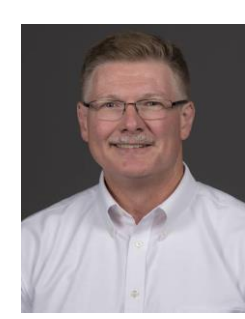

Kent **Gerberich** 

Tom Sulzer

#### **Dr. Sudeep** Dr. Rahul Dr. Ying<br>
Ma<br>
Ma<br> **Student Administrator Apprentices**

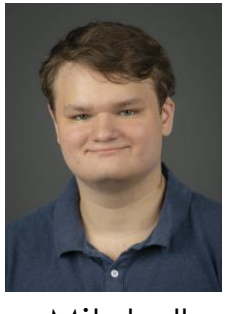

**Mitchell** Ewan

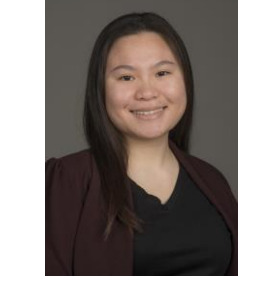

Treesmorn Tanboonrith "Mammoth"

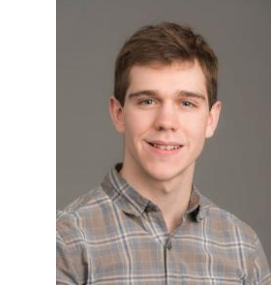

Jacob Weber

### Who uses us?

- Classroom use
- Research Projects
- •Departments
	- Biology
	- Chemistry & Biochemistry
	- Computer Science
	- Geography
	- Materials Science & Biomedical Engineering
	- Physics
	- *And More*

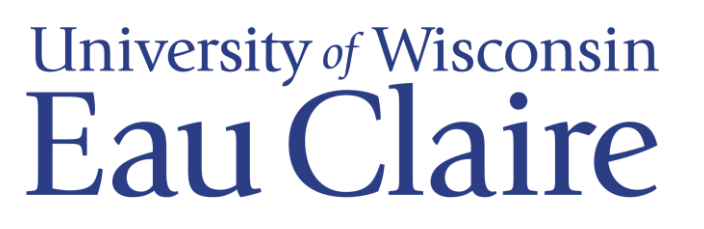

### The Workshop

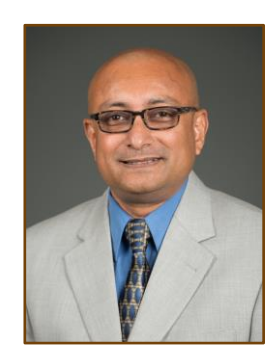

Sudeep Bhattacharyay, Ph.D. Chemistry / Biochemistry Associate Professor

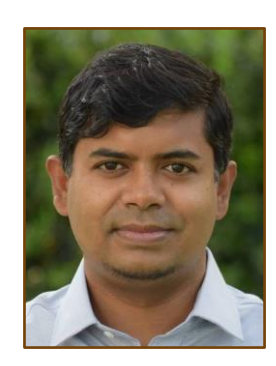

Rakib Islam, Ph.D. Computer Science Assistant Professor

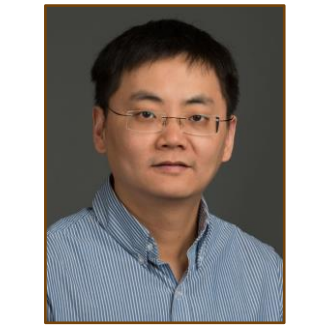

Ying Ma, Ph.D. Materials Science and Biomedical Engineering Associate Professor

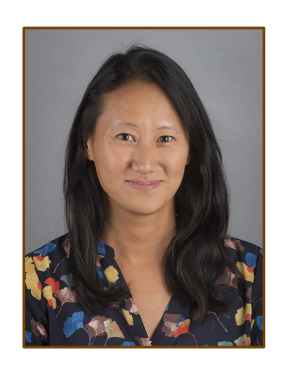

Nora Mitchell, Ph.D. Biology Assistant Professor

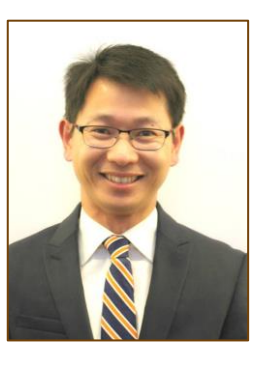

WufengTian, Ph.D. Mathematics Associate Professor

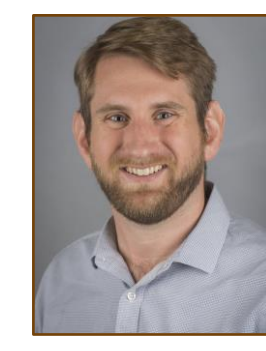

Bill Wolf, Ph.D. Physics + Astronomy Assistant Professor

### Today

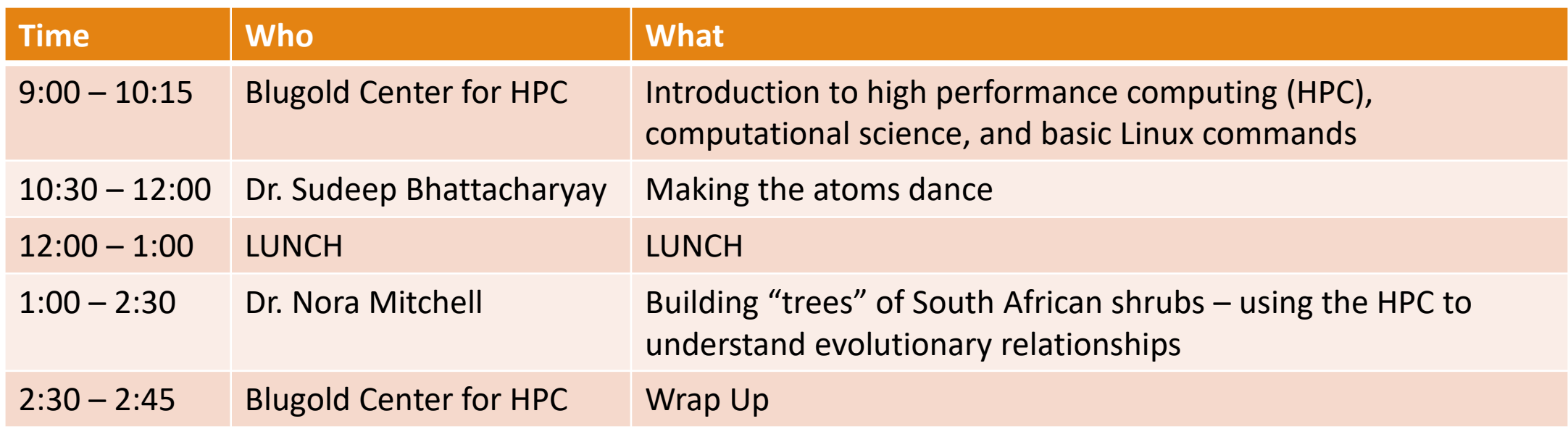

### June 24<sup>th</sup> (Next Friday)

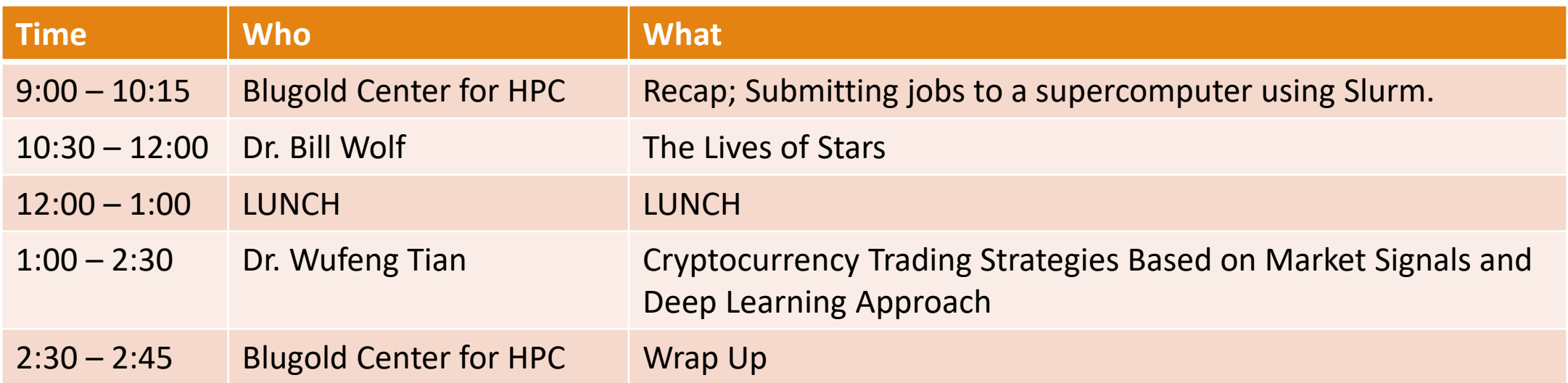

## July 8th

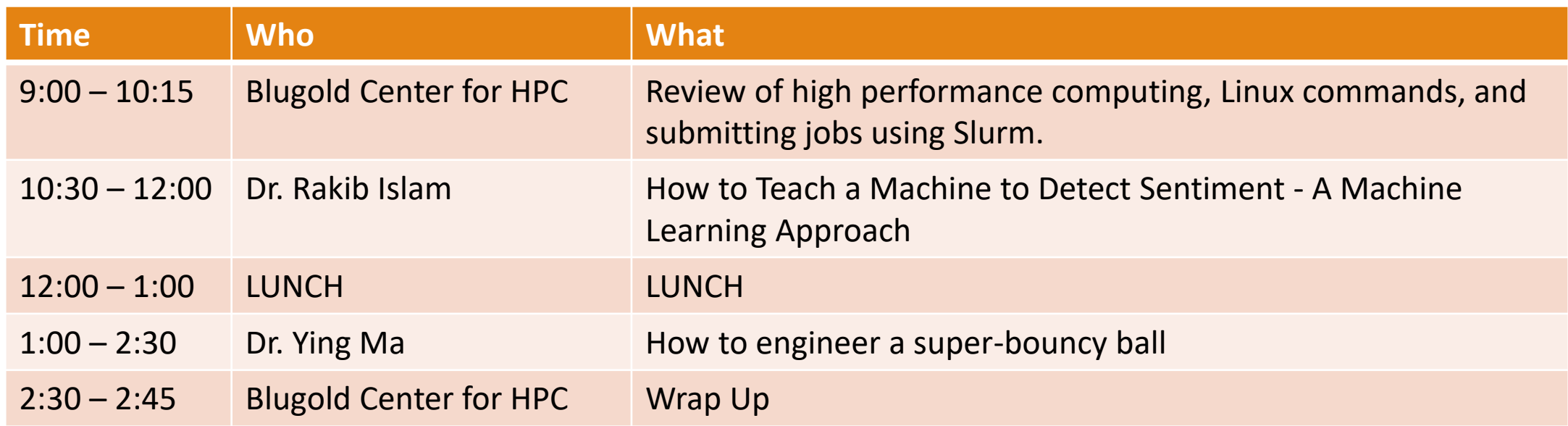

#### Workshop Prep

#### Accessing BGSC2 using:

- WinSCP
- PuTTY
- Basic Linux Commands

## Putty | Linux commands | WinSCP

Mammoth

#### PuTTY

#### PuTTY

- SSH (Secure Socket Shell) and telnet client (use application on remote system by server application )
- Open sources software

### PuTTY in nutshell

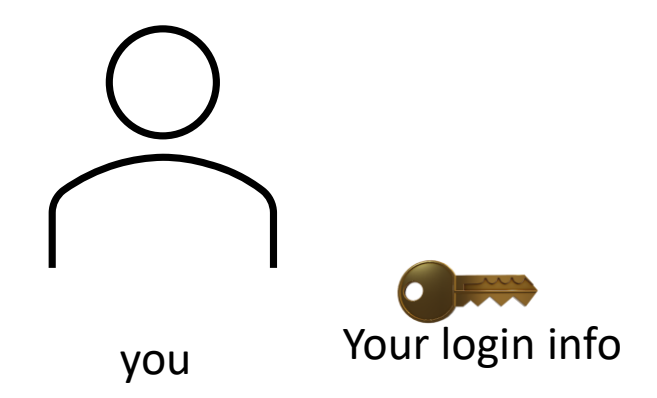

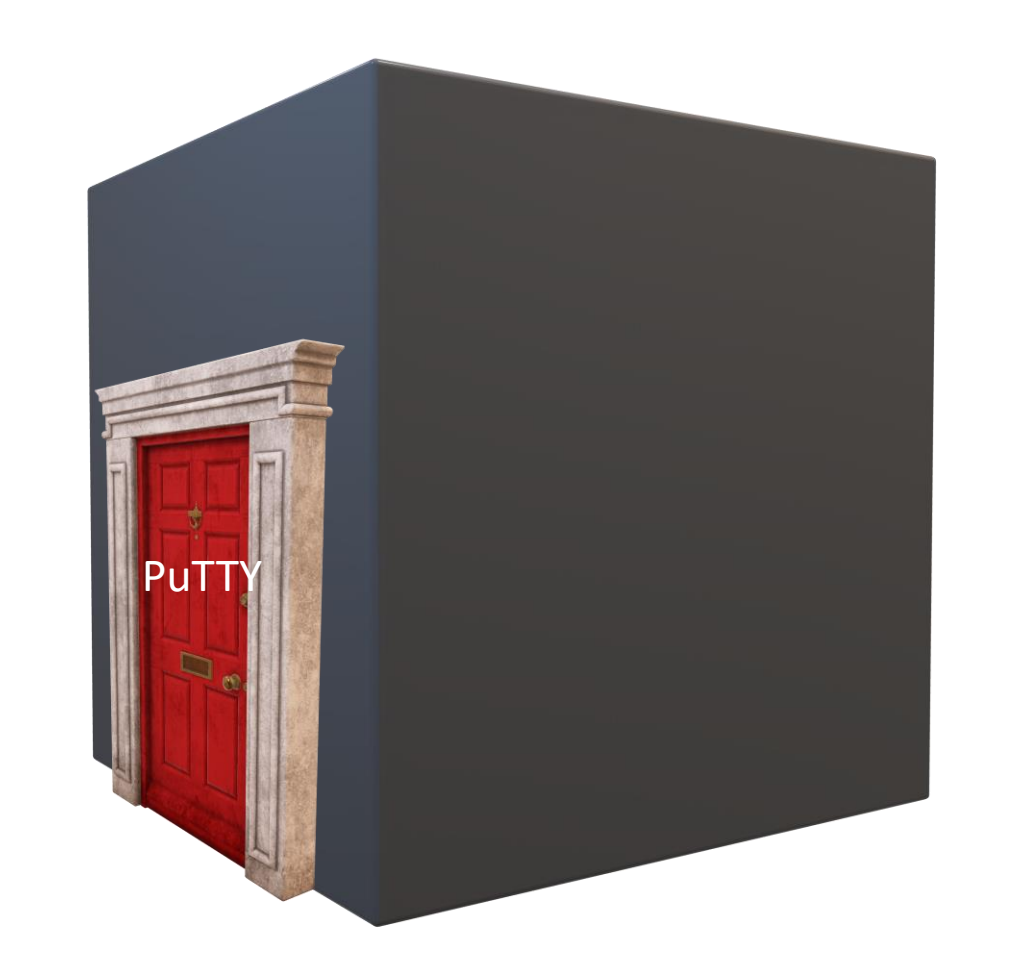

#### PuTTY in nutshell

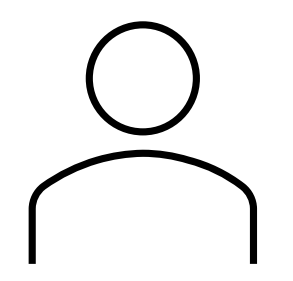

you

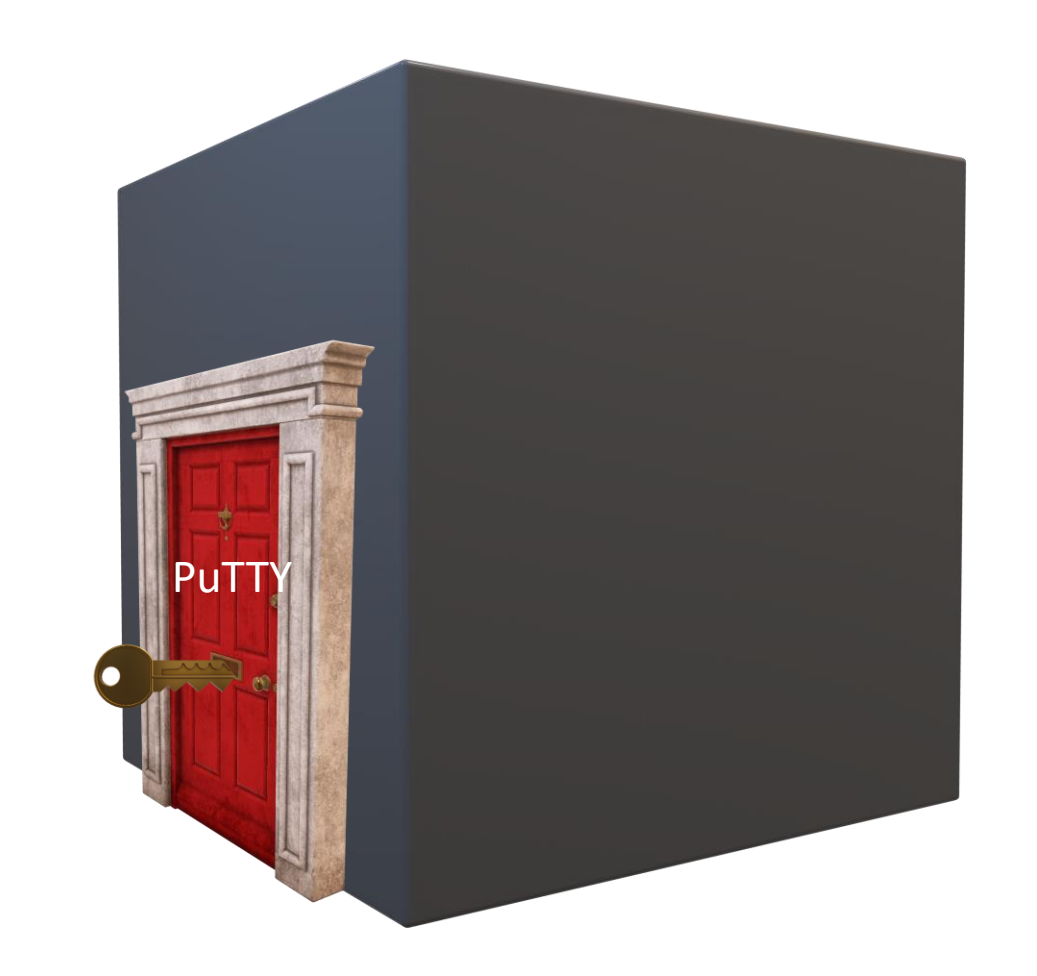

#### PuTTY in nutshell

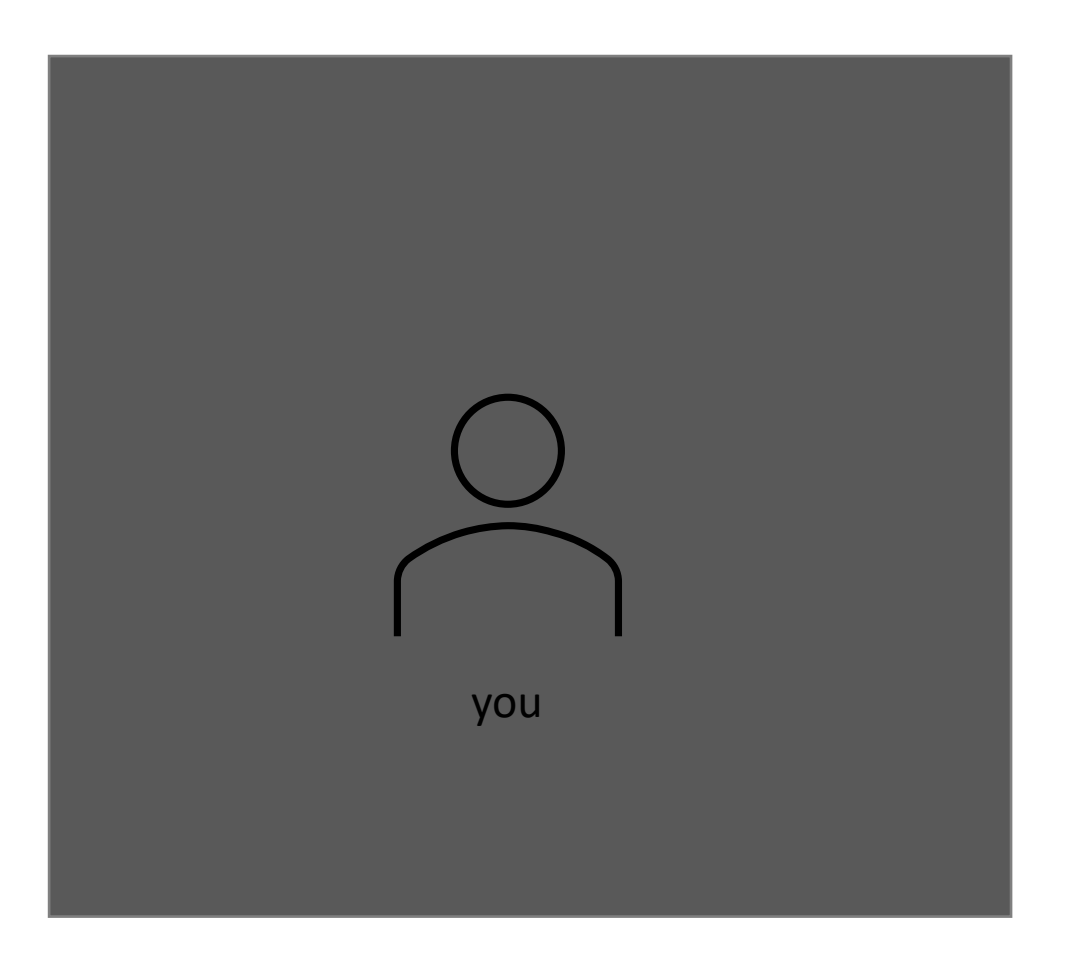

#### PuTTY

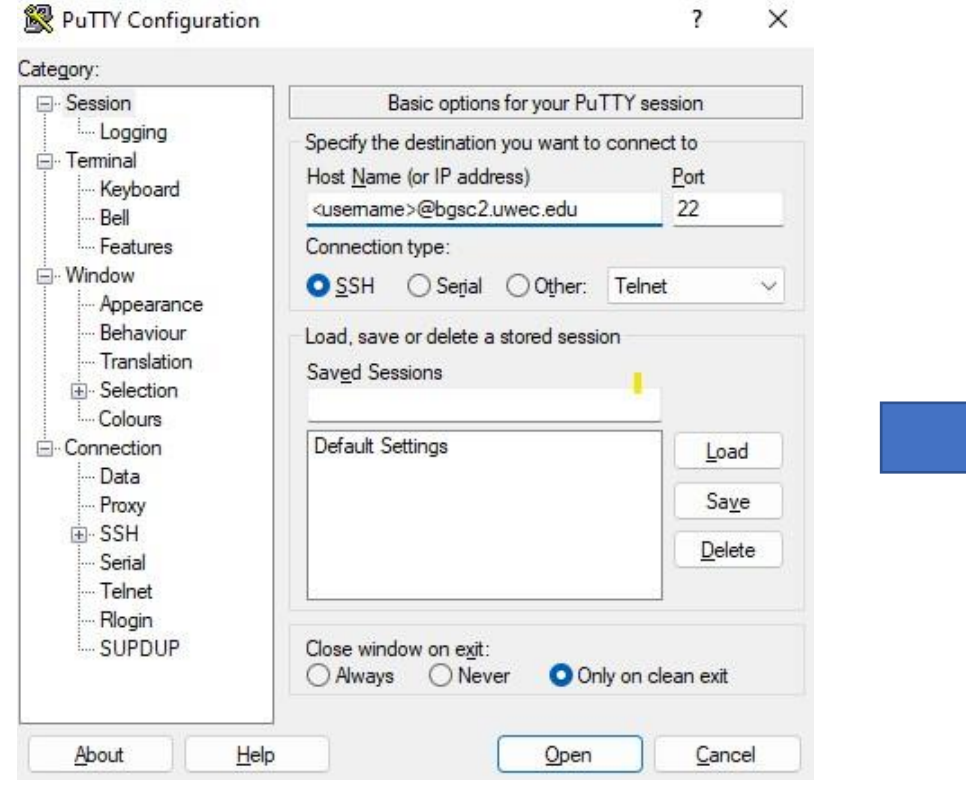

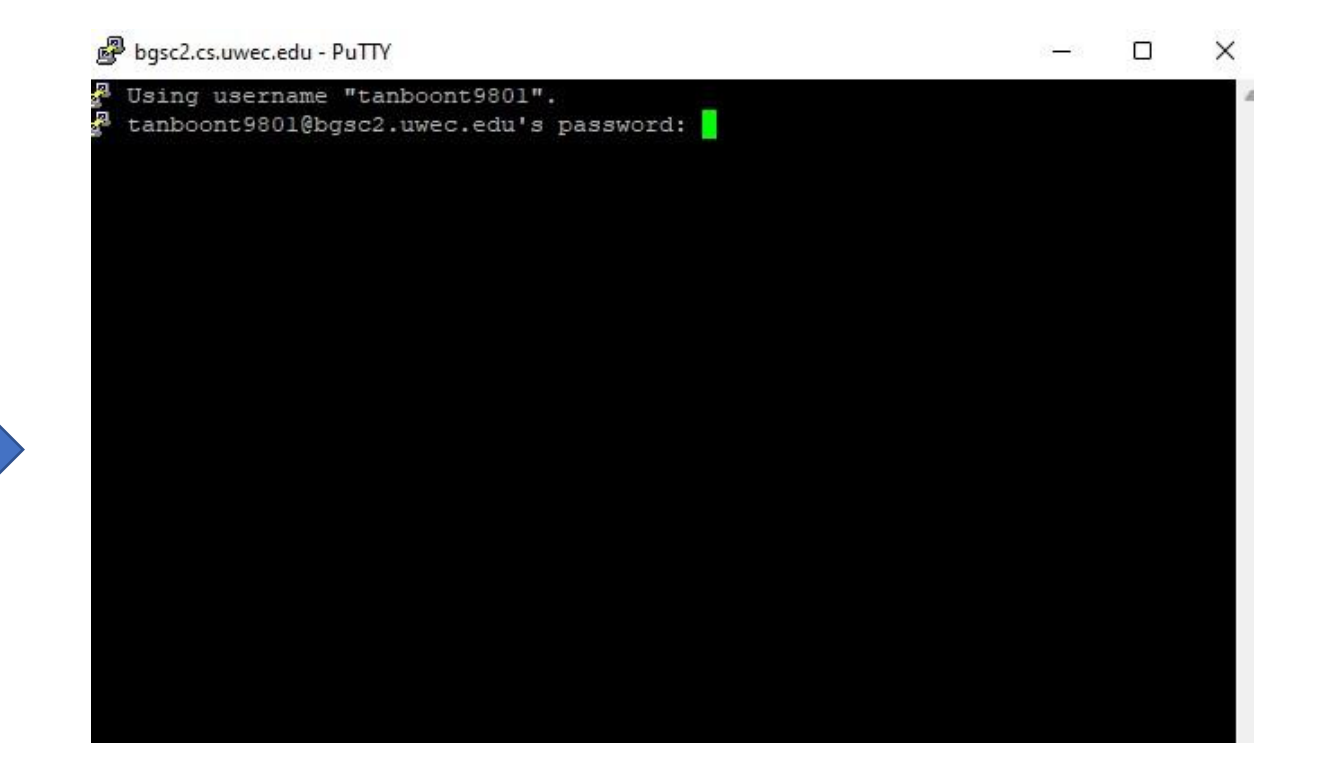

Host name: bgsc2.uwec.edu Port number: 22 Username: yourUWECusername

#### Password: yourUWECpassword

#### PuTTY

#### Last login: Thu May 26 16:32:52 2022 from 10.35.27.198 Policies 1. Any data or files you create on this system are NOT backed up. Users are expected to maintain copies of their data elsewhere. 2. Any resource-intensive processes should be submitted as Slurm jobs instead of being executed on the head. Any long-standing, resource intensive jobs executed as processes on the head node will be terminated. 3. For a list of all our policies please go to https://wiki.bgsc2.uwec.edu/g neral:bgsc-policy Information and Contacts For technical or system related questions, please contact: BGSC.ADMINS@uwec.edu BGSC hardware and software information: https://wiki.bgsc2.uwec.edu Node Reservations

The nodes listed below have been reserved for a period of time and are not ac essible while the reservation is active. They also will not accept any jobs that w ill not be completed by the Start Date. Along with the time is what you can use with Slurm's #SBATCH --time=DD-HH:MM:

SS setting to fit jobs in before

Successful login to a cluster

### Basic Linux Commands

#### 1. Open Terminal

2. Follow me

#### Show the directory and file

- 1. ls (All lower case. No space before and after "ls" )
- 2. Is -l (All lower case. There is a single space between "Is" and "-I" )

Note: The differences between these 2 is that "  $ls -l$ " shows the directory and files in sorted order

#### Change the current directory

• cd (All lower case. No space before and after )

#### Creating a folder (directory)

• mkdir (All lower case. No space before and after; all lower case)

#### Creating a file

- VI (All lower case. No space before and after )
- VIM (All lower case. No space before and after)

Note: vi is a text editor of Linux. vim is more powerful (it provides unlimited undo, syntax highlighting, and import configurations for coding a program)

#### Show the current working directory

- pwd (All lower case. No space before and after)
- Note: " pwd " stands for print working directory

**Note**: Please **DO NOT close PuTTY**. We will use them again

#### WinSCP

#### **WinSCP**

- SFTP ( SSH files transfer Protocol ) & FTP ( File Transfer Protocol ) for Windows
- Transferring file: You can do drag & drop a file in WinSCP

#### WinSCP in nutshell

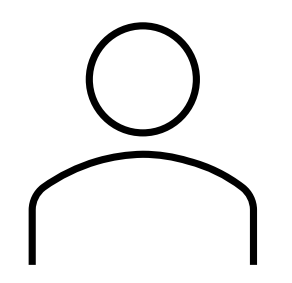

you

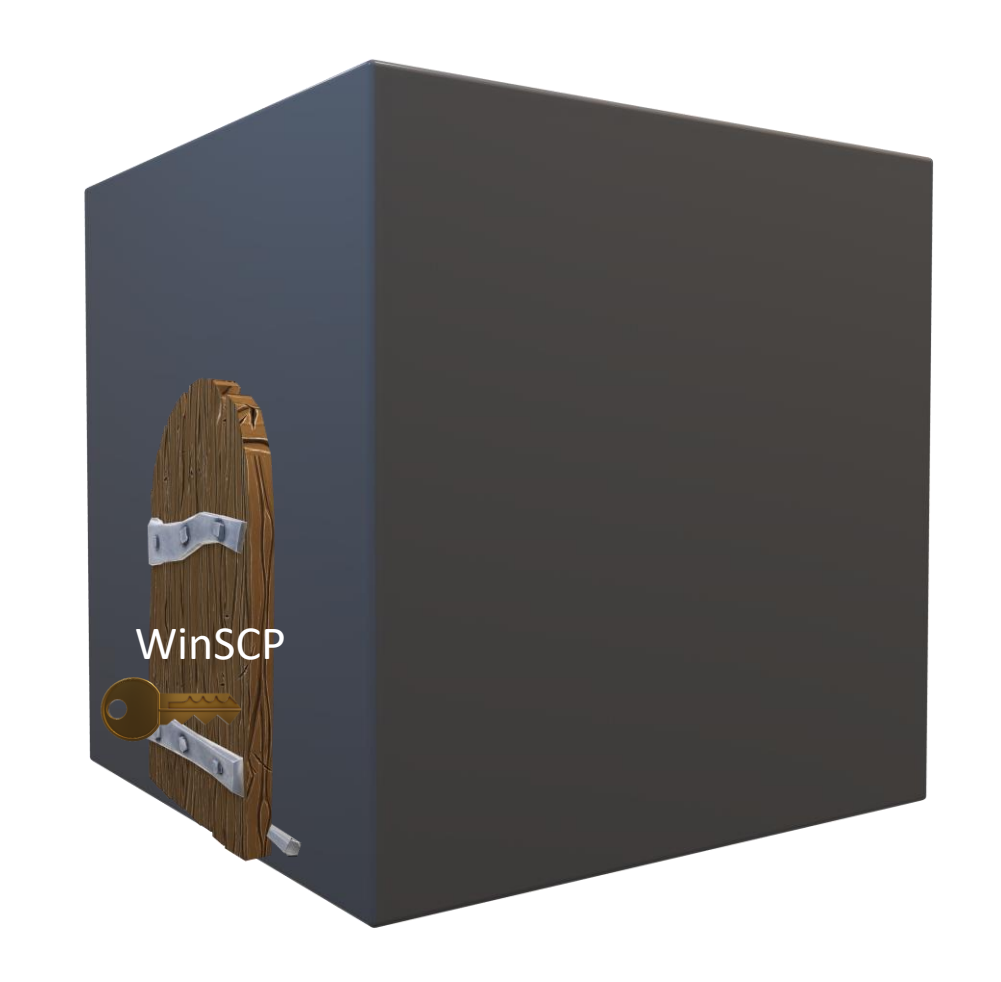

#### WinSCP in nutshell

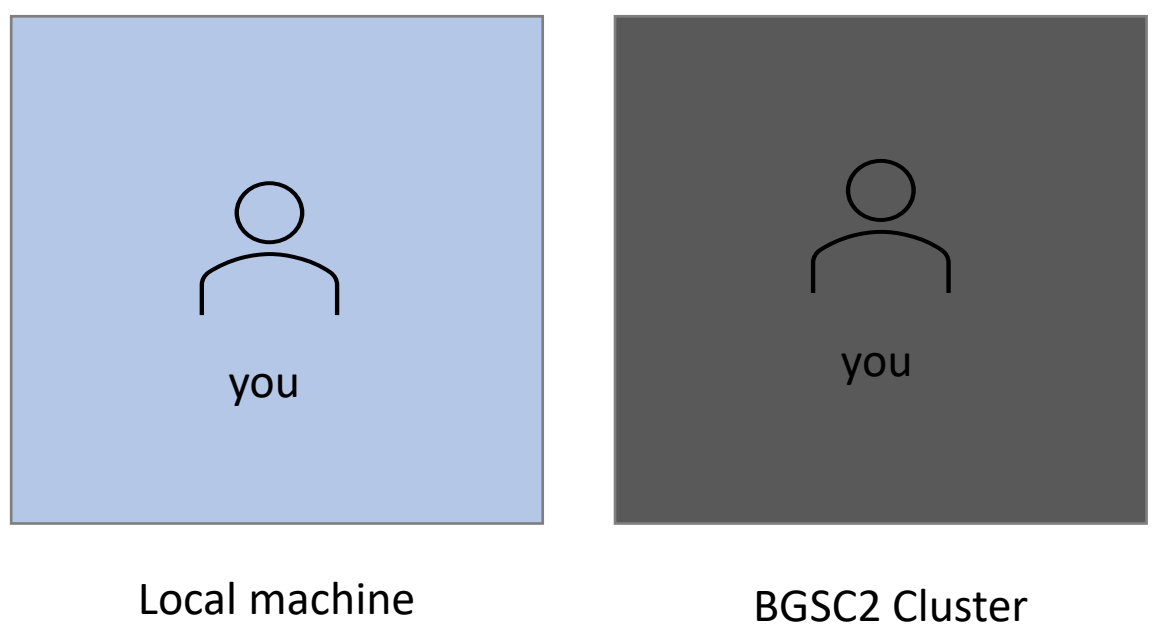

#### WinSCP in nutshell

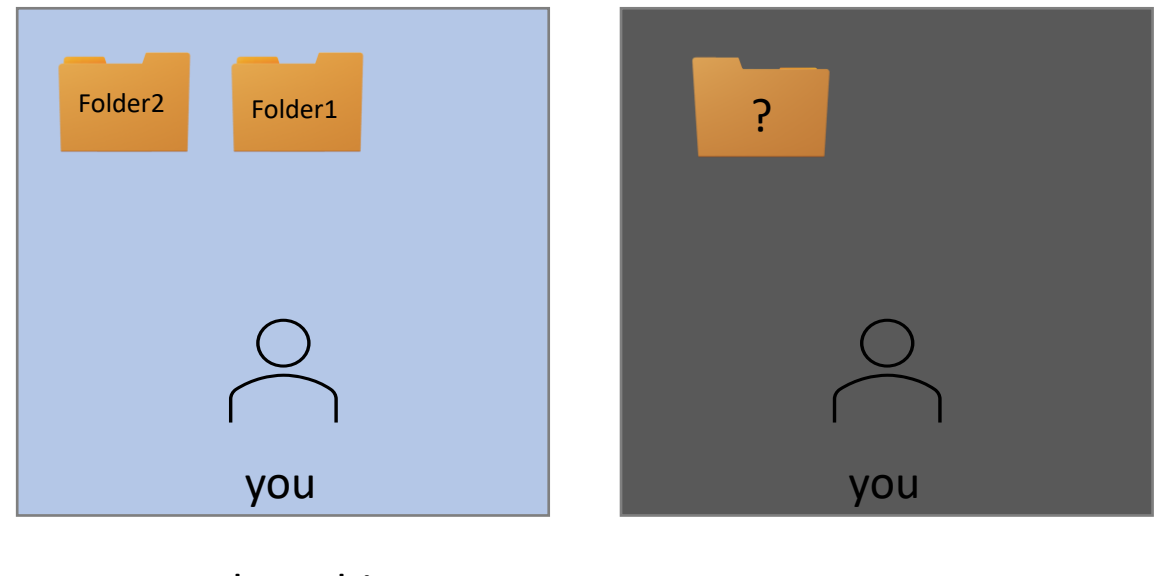

Local machine BGSC2 Cluster

### WinSCP

Host name: bgsc2.uwec.edu Port number: 22 Username: yourUWECusername Password: yourUWECpassword

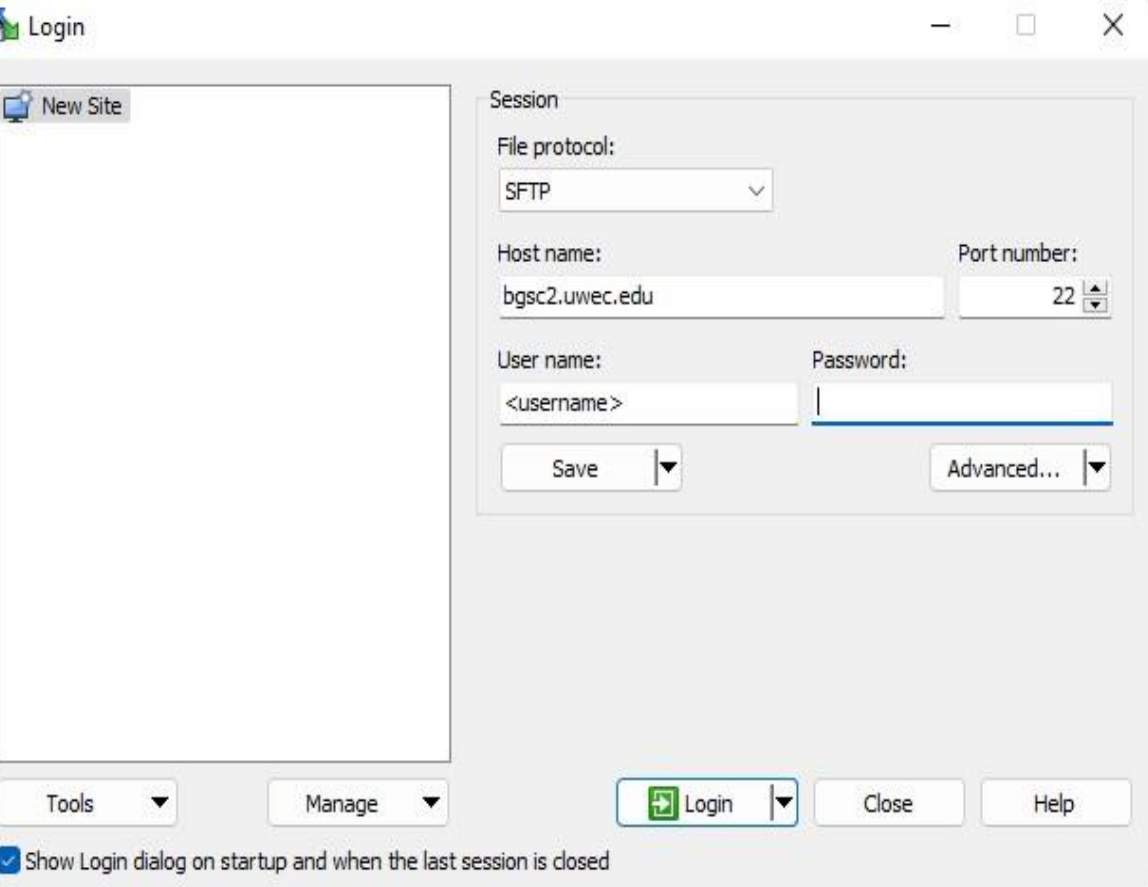

#### WinSCP

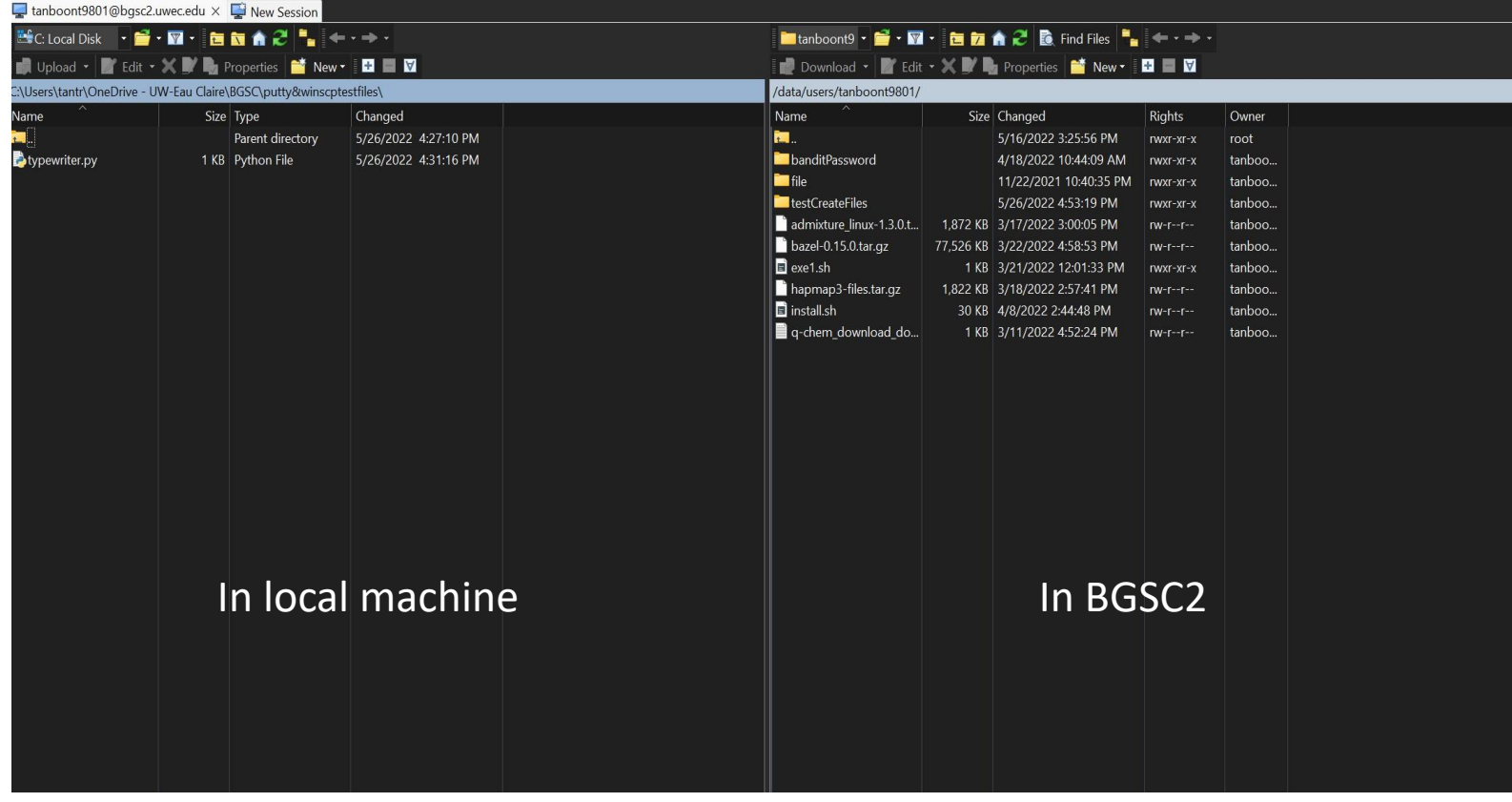

Successful login

#### Next Up

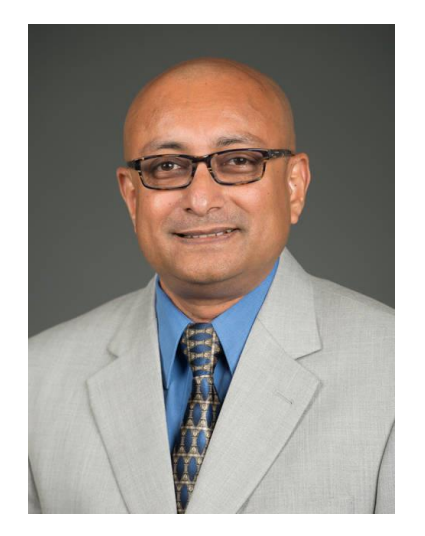

#### Making the atoms dance

Dr. Sudeep Bhattacharyay, Ph.D. Biology Assistant Professor

## Lunch Break

BE BACK BY 1:00PM

### Welcome Back! Next Up…

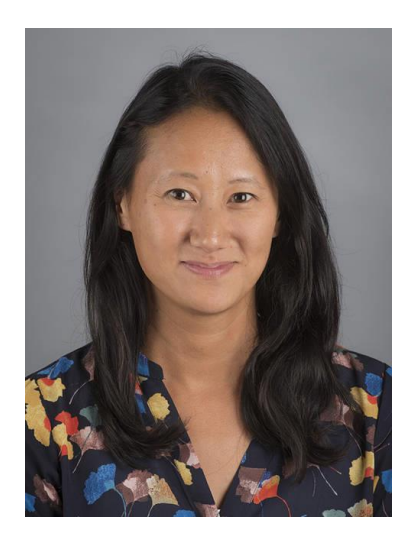

Building "trees" of South African shrubs – using the HPC to understand evolutionary relationships

Nora Mitchell, Ph.D. Biology Assistant Professor

**Please log back into your machine.**

**Website: https://uwec.ly/hpcworkshop**